# *Программа для подготовки бегущей строки TXT2TGA*

# *Руководство пользователя*

Версия от 03 марта 2005 ForwardT Software 3.6.0

Copyright © SoftLab-NSK Ltd.

# Содержание

<span id="page-1-0"></span>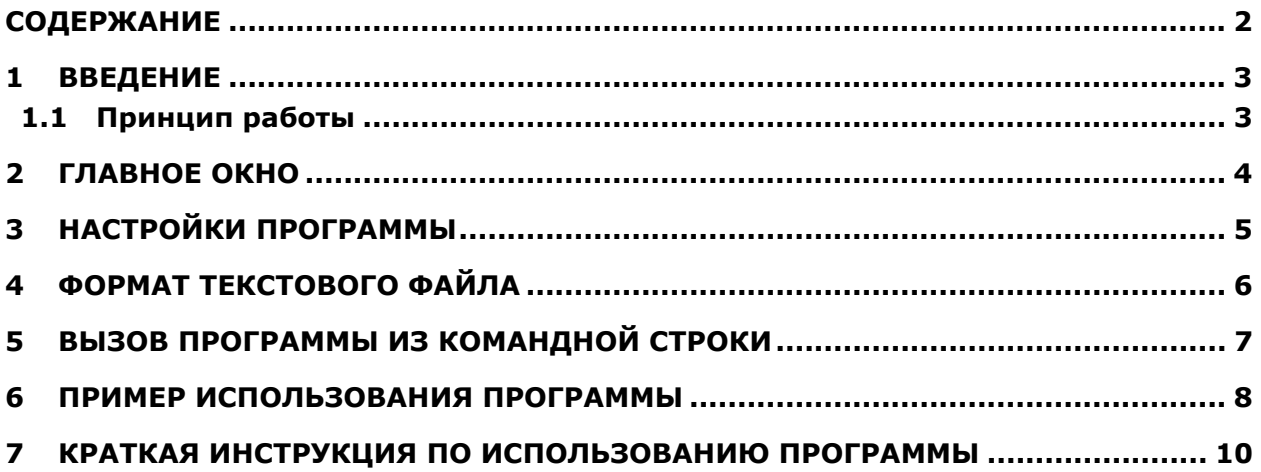

# <span id="page-2-0"></span>**1 Введение**

Программа *TXT2TGA* – конвертор из текстового формата TXT в графический формат TGA – предназначена для автоматизации подготовки бегущей строки. Позволяет создавать из текстового файла графические изображения с бегущей строкой (в формате TGA с прозрачностью) вместе с готовым расписанием (SPT-файл) для вещания с помощью приложения *FDOnAir*. Это позволяет упростить и автоматизировать создание бегущей строки без необходимости каждый раз делать дизайн изображений вручную.

### 1.1 Принцип работы

Для создания изображений программа вызывает приложение *Forward Titling* (*FrwTitle* или *DDTitle* в зависимости от версии). Это приложение предназначено для создания титров высокого качества и входит в состав программного обеспечения (ПО) линейки продуктов *Форвард Т*. В этом приложении заранее создается регион (шаблон), на основе которого будут создаваться графические изображения с бегущей строкой, а также коллекция стилей, которая будет использована для графического оформления бегущей строки. Текст для бегущей строки подготавливается в текстовом файле с указанием номера стиля перед каждой строкой. Описание формата текстового файла см. ниже.

После этого в программе *TXT2TGA* указывается путь к приложению *Forward Titling (DDTitle)*, файлу региона, файлу с коллекцией стилей, созданных заранее в приложении *Forward Titling***,** и текстовому файлу с содержанием бегущей строки. Далее по нажатию одной кнопки программа автоматически сгенерирует графические изображения для элементов бегущей строки в формате **TGA** с прозрачностью и расписание для вещания титров (файл в формате **SPT**) в приложении *FDOnAir*.

\* *Внимание: описания приложений Forward Titling (DDTitle) <sup>и</sup> FDOnAir смотрите <sup>в</sup> соответствующих документах, входящих в комплект ПО для линейки продуктов Форвард Т.* 

## <span id="page-3-2"></span><span id="page-3-0"></span>**2 Главное окно**

Программа *TXT2TGA* устанавливается в составе программного обеспечения для линейки продуктов *Форвард Т*. Вызывается она из меню **Start/Programs/Darim Vision/FD300 App/Tools/TXT2TGA**. Главное окно программы показано на [Рис](#page-3-1). 1.

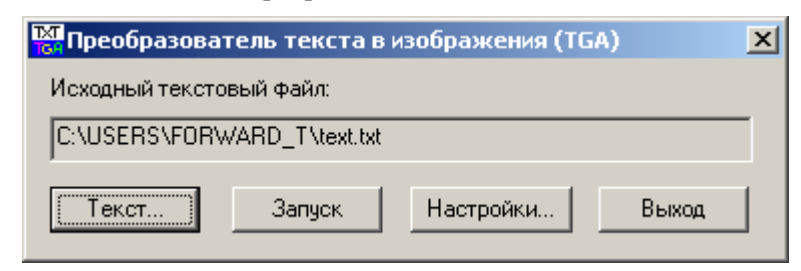

**Рис. 1. Главное окно программы TXT2TGA** 

- <span id="page-3-1"></span>• При первом запуске программы щелкните на иконке в левом верхнем углу главного окна и выберите нужный язык интерфейса в системном меню: **English** (английский) или **Russian** (русский).
- Кнопка **Текст** позволяет задать путь к исходному текстовому файлу, в котором записан текст бегущей строки (описание формата текстового файла см. ниже). Путь к текстовому файлу можно также задать при вызове программы из командной строки (см. [5\)](#page-6-1).
- Кнопка **Запуск** запускает генерацию изображений и расписания бегущей строки.
- Кнопка **Настройки...** вызывает диалог настроек программы.
- Кнопка **Выход** осуществляет выход из программы.

При первом запуске необходимо обязательно вызвать диалог настроек и указать пути к используемым файлам и приложению *Forward Titling (DDTitle)*.

# <span id="page-4-0"></span>**3 Настройки программы**

Нажатие на кнопку **Настройки...** в главном окне открывает диалог настроек программы ([Рис](#page-4-1). 2).

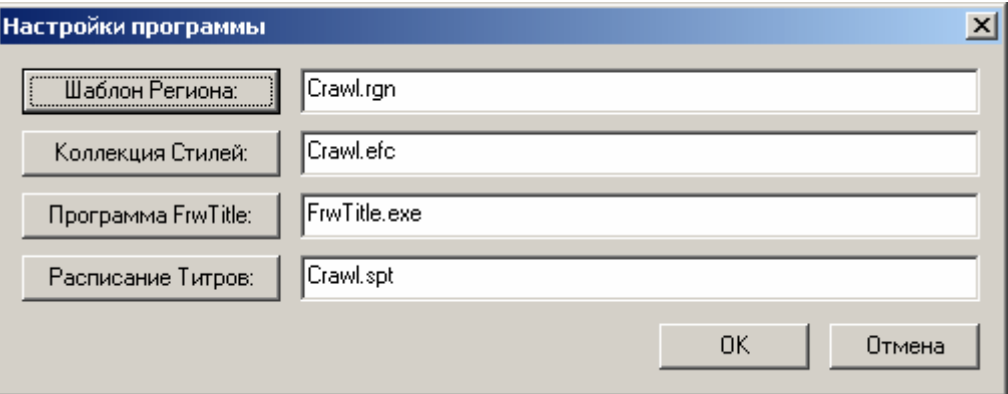

**Рис. 2. Диалог настроек программы TXT2TGA** 

- <span id="page-4-1"></span>• Кнопка **Шаблон Региона** позволяет задать исходный регион, созданный заранее в приложении *Forward Titling* и используемый как шаблон для создания графического изображения бегущей строки.
- Кнопка **Коллекция стилей** позволяет задать коллекцию стилей, созданную заранее в приложении *Forward Titling*, с использованием которой и будут создаваться графические изображения в указанном регионе.
- Кнопка **Программа FrwTitle** позволяет указать путь к приложению *Forward Titling*.
	- \* *Внимание! Этот путь необходимо указать при первом запуске программы. <sup>В</sup> случае, когда программа установлена в составе ПО для линейки продуктов Форвард Т, необходимо указать путь к файлу FrwTitle.exe, обычно находящемуся в папке C:\Program Files\Darim Vision\FD300 Applications\FrwTitle (при установке ПО на диск C). В случае если программа устанавливается из отдельного инсталлятора, необходимо указать путь к файлу DDTitle.exe, обычно находящемуся в папке C:\Program Files\SoftLab-NSK\DDTitle (при установке программы на диск С).*
- Кнопка **Расписание Титров** позволяет указать путь к файлу с шаблоном расписания вещания титров (**SPT**-файл) для приложения *FDOnAir*. Фактически, список графических TGA-файлов будет дописан в конец файла (в начале файла могут быть указаны скорость скроллирования строки, положение строки на экране и т.п. – эти параметры можно задать вручную либо с помощью приложения *FrwRollEmulator*). Полученный файл будет сохранен в ту же папку, где находится исходный текстовый файл; туда же будут сохранены и графические изображения элементов бегущей строки в формате TGA с каналом прозрачности.

После указания всех файлов надо нажать на кнопку **OK** для закрытия диалога.

#### <span id="page-5-1"></span><span id="page-5-0"></span>Формат текстового файла 4

В исходном текстовом файле для текста объявлений принят следующий формат:

#### N текст1

#### **N** текст2

 $\ddotsc$ 

 $N$  – номер стиля (только от 0 до 9, то есть максимум может быть 10 стилей), далее обязательно пробел и затем текст объявления. Перенос строки означает переход к следующему объявлению (их количество может быть до 1000). Каждое объявление будет сохранено в отдельный графический файл в формате TGA с каналом прозрачности.

Если внутри одного объявления необходимо написать текст с переносом строки, для этого нужно использовать символ \n, например:

#### **N текст1\птекст2**

В результирующем графическом файле надписи будут одна над другой:

#### текст1

#### текст2

При этом обе строки будут набраны одним и тем же стилем с номером  $N$ .

@M Внимание: при использовании переносов строк убедитесь, что с используемым в стиле размером шрифта текст целиком поместится в регионе по вертикали. В случае если буквы хотя бы частично не помещаются, перенесенная строка будет просто не включена в изображение!

## <span id="page-6-1"></span><span id="page-6-0"></span>**5 Вызов программы из командной строки**

При вызове программы из командной строки в качестве параметра можно указать путь к исходному текстовому файлу, например:

#### **TXT2TGA.exe C:\USERS\Forward\_T\test.txt**

При этом программа после запуска сразу же запустит обработку файла, как если бы сразу была нажата кнопка **Запуск** (см. [2](#page-3-2)).

\* *Внимание: предполагается, что перед запуском были корректно произведены все настройки программы и указаны все необходимые файлы. Настоятельно рекомендуется осуществить настройку программы до первого запуска ее из командной строки. В противном случае программа выдаст сообщение об ошибке и не выполнит необходимые действия.* 

## <span id="page-7-0"></span>**6 Пример использования программы**

В папке, в которой установлена программа *TXT2TGA*, имеются файлы:

- Пример региона, используемого в качестве шаблона для бегущей строки файл с названием **crawl.rgn** (в этом файле содержится регион максимальной ширины 8192 пиксела, высотой 80 пикселов, с единственным текстовым прямоугольником размером во весь регион).
- Пример коллекции стилей, которую можно использовать для графического оформления текста – файл **crawl.efc**, на [Рис](#page-7-1). 3 показано окно данной коллекции стилей.

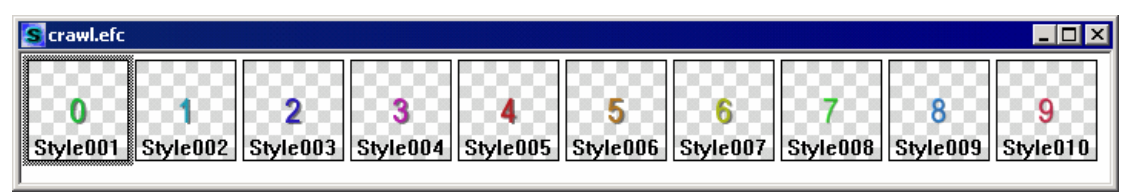

**Рис. 3. Пример коллекции стилей для оформления бегущей строки (файл crawl.efc)** 

<span id="page-7-1"></span>• Заготовка расписания бегущей строки **crawl.spt** (в ней заданы скорость, положение бегущей строки на экране и прочие параметры).

Пример текста, набранного в регионе **crawl.rgn** с использованием первого стиля из коллекции **crawl.efc**, показан на [Рис](#page-7-2). 4.

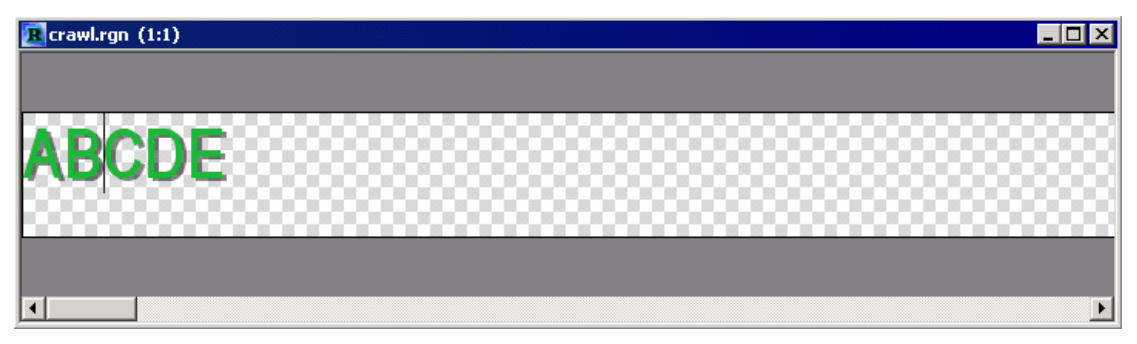

<span id="page-7-2"></span>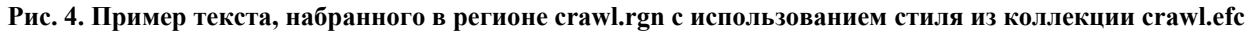

Данные файлы можно использовать в работе, указав их в диалоге настроек программы (см. выше). В этой же папке находится пример текстового файла **test.txt** со следующим содержанием:

#### **0 Hello\nWorld**

#### **1 Привет всем**

#### **2 Большой привет**

Первая строка будет оформлена стилем с номером 0, то есть первым в коллекции, вторая строка – стилем номер 1, а третья – стилем номер 3.

При нажатии на кнопку **Запуск** в главном окне программы на основе каждой строки будет создан отдельный графический TGA-файл. Ширина каждого из полученных графических файлов будет соответствовать ширине текста, оформленного соответствующим стилем, то есть исходный регион будет обрезан по ширине, но не шире 8124 пикселов.

Также в файл с расписанием бегущей строки **crawl.spt** будет добавлен список созданных файлов:

#### **targa test001.tga targa test002.tga targa test003.tga**

Имена TGA-файлов формируются на основе имени исходного текстового файла – к нему добавляется порядковый номер изображения. TGA-файлы будут помещены в ту же папку, где находится исходный текстовый файл **test.txt**. В эту же папку сохраняется и файл с готовым расписанием **crawl.spt**.

\* *Внимание: для того, чтобы бегущая строка была показана <sup>в</sup> нужном месте на экране, имела нужную скорость и т.п., нужно предварительно создать «заготовку» SPT-файла с* *помощью приложения FrwRollEmulator. После того, как все параметры бегущей строки заданы, нужно сохранить SPT-файл в папку, где нужно будет создать бегущую строку с помощью программы TXT2TGA. После этого нужно указать этот файл в качестве SPTфайла в программе TXT2TGA и далее работать с ней в соответствии с данным руководством.* 

Описание приложения *FrwRollEmulator* смотрите в соответствующем документе, входящем в состав инсталлятора ПО для линейки продуктов *Форвард Т*.

### <span id="page-9-0"></span>**7 Краткая инструкция по использованию программы**

Итак, порядок подготовки бегущей строки следующий:

- 1. В приложении *Forward Titling* (*DDTitle*) создать регион-заготовку для бегущей строки (можно взять готовый пример **crawl.rgn**).
- 2. В приложении *Forward Titling* (*DDTitle*) создать набор стилей для бегущей строки (можно взять готовый пример **crawl.efc**), не более 10 в одном файле.
- 3. В приложении *FrwRollEmulator* создать заготовку расписания для бегущей строки: сделать пример изображения с объявлением (с использованием региона и стиля, созданных в пп. 1 и 2), подобрать положение на экране, скорость скроллирования и прочие параметры бегущей строки и сохранить заготовку SPT-файла (можно взять готовый пример **crawl.spt**).
- 4. В текстовом файле набрать тексты всех объявлений в соответствии с правилами, описанными выше в разделе Формат [текстового](#page-5-1) файла.
- 5. В программе *TXT2TGA* указать пути к приложению *Forward Titling* (*DDTitle*), файлу региона, коллекции стилей и SPT-файлу с заготовкой расписания.
- 6. В программе *TXT2TGA* выбрать текстовый файл с текстами объявлений и нажать на кнопку **Запуск**.
- 7. Для каждого объявления будет создан отдельный графический файл в формате TGA с каналом прозрачности, а в расписание (SPT-файл) будет добавлен список полученных изображений, и результирующий файл вместе с графическими файлами будет сохранен в ту же папку, где находится текстовый файл с текстами объявлений.

После этого полученное расписание бегущей строки (SPT-файл) можно вставить в расписание эфира в приложении *FDOnAir*.